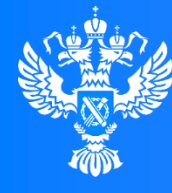

правление Федеральной службы государственной регистрации, кадастра и картографии по Красноярскому краю

**Электронный сервис «Личный кабинет» сайта Росреестра для кадастрового инженера** 

 $00001$ 

 $0001$ 

 $0<sub>0</sub>$ 

 $101$ 

001001701

11100001

1001011101

**A10001101** 

 $0<sub>0</sub>$ 

1 A T 1 1

#### **ШАТОГА МАРИНА ВИКТОРОВНА**

**Главный специалист-эксперт отдела обработки документов Управления Росреестра по Красноярскому краю**

Красноярск, 2024

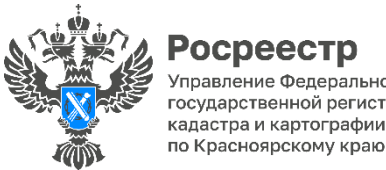

**OCDEECTD** /правление Федеральной службы государственной регистрации, кадастра и картографии

# **Часть 2.1. статьи 36 Федерального закона от 24.07.2007 № 221-ФЗ «О кадастровой деятельности»**

Договор подряда на выполнение кадастровых работ может содержать условие об обязанности кадастрового инженера представлять без доверенности документы, подготовленные в результате выполнения кадастровых работ, в орган регистрации прав, в случаях, если:

- 1) кадастровые работы выполняются в связи с подготовкой межевого плана в целях образования земельных участков в результате раздела, выдела или иного соответствующего законодательству Российской Федерации действия с земельным участком;
- 2) кадастровые работы выполняются в связи с подготовкой межевого плана в целях уточнения границ земельных участков;
- 3) кадастровые работы выполняются в связи с подготовкой акта обследования прекратившего существование здания, сооружения, объекта незавершенного строительства, единого недвижимого комплекса;
- 4) кадастровые работы выполняются в связи с подготовкой технического плана в целях осуществления государственного кадастрового учета и государственной регистрации прав на созданный объект недвижимости, для строительства которого в соответствии с законодательством о градостроительной деятельности не предусматривается выдача разрешения на строительство и (или) разрешения на ввод в эксплуатацию.

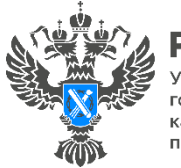

/правление Федеральной службы государственной регистрации, кадастра и картографии по Красноярскому краю

## **Условия для авторизации**

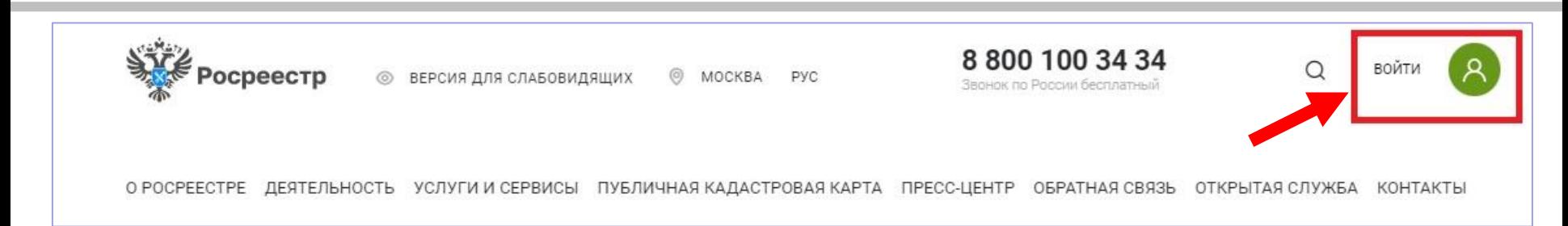

Для работы в «Личном кабинете» пользователь должен авторизоваться в Едином портале государственных услуг – https://gosuslugi.ru.

Для этого перейдя по ссылке https://rosreestr.gov.ru на сайт Росреестра и в шапке необходимо нажать кнопку «ВОЙТИ».

В открывшейся форме для входа необходимо ввести учетные данные и нажать кнопку «Войти».

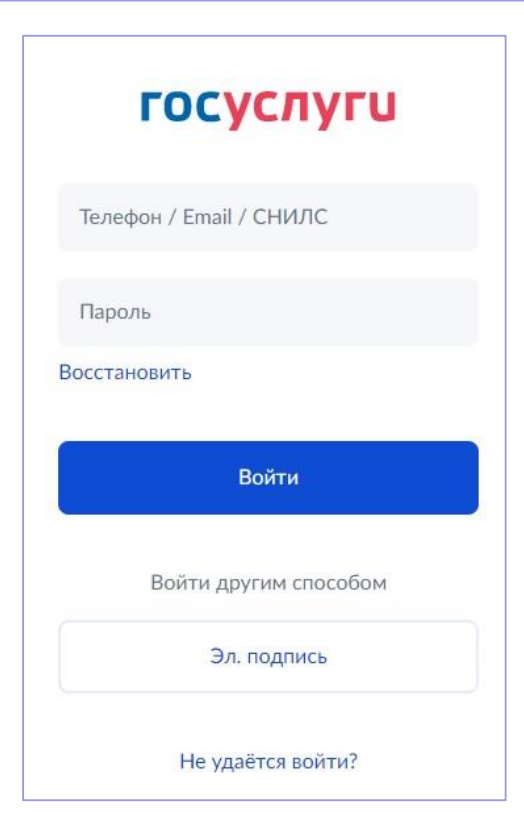

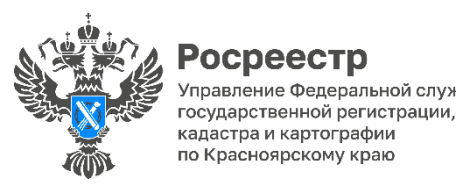

**OCDEECTD** 

**Подача заявлений о государственном кадастровом**  правление Федеральной службы **учете и государственной регистрации прав**

Для подачи данного заявления необходимо в разделе «Мои услуги и сервисы» выбрать блок «Кадастровый учет и (или) регистрация прав». Из представленного списка выберите категорию - «Кадастровый учет с одновременной регистрацией прав», услуга – «Постановка на государственный кадастровый учет и государственная регистрация права».

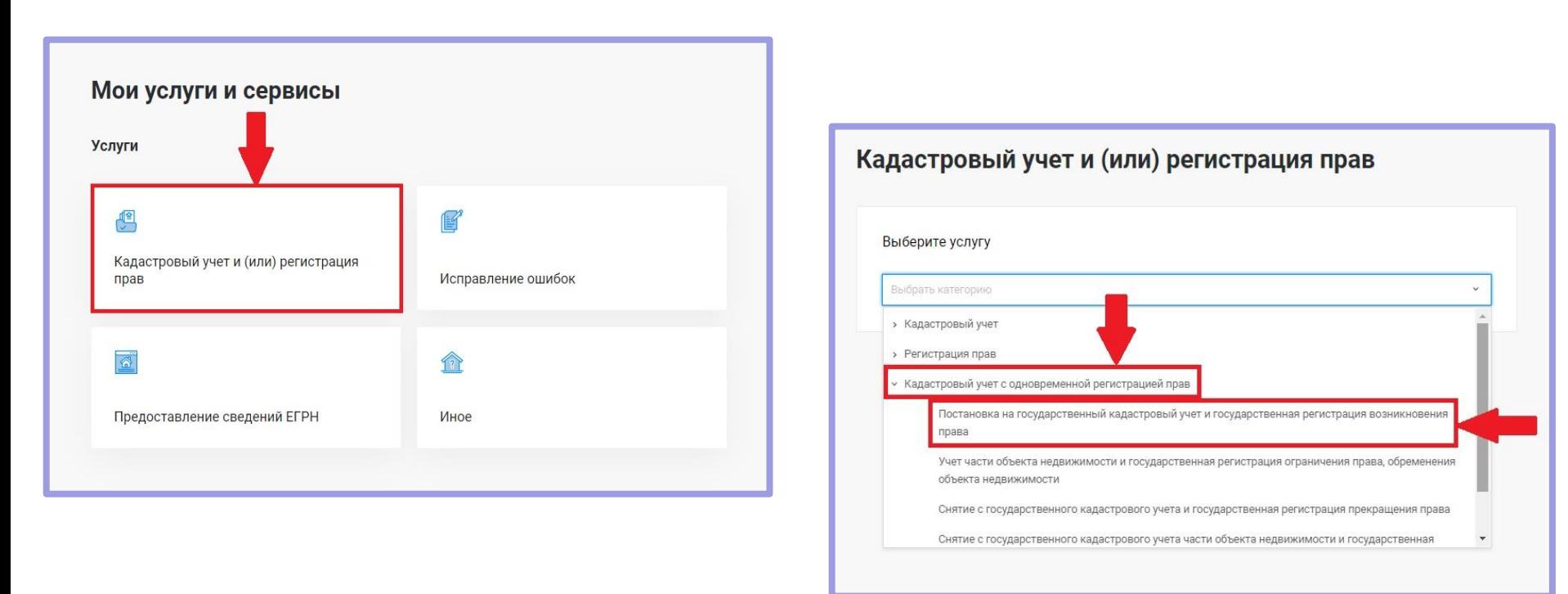

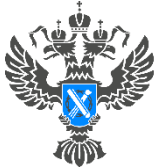

Управление Федеральной службы государственной регистрации, кадастра и картографии по Красноярскому краю

### Заполните сведения о заявителе

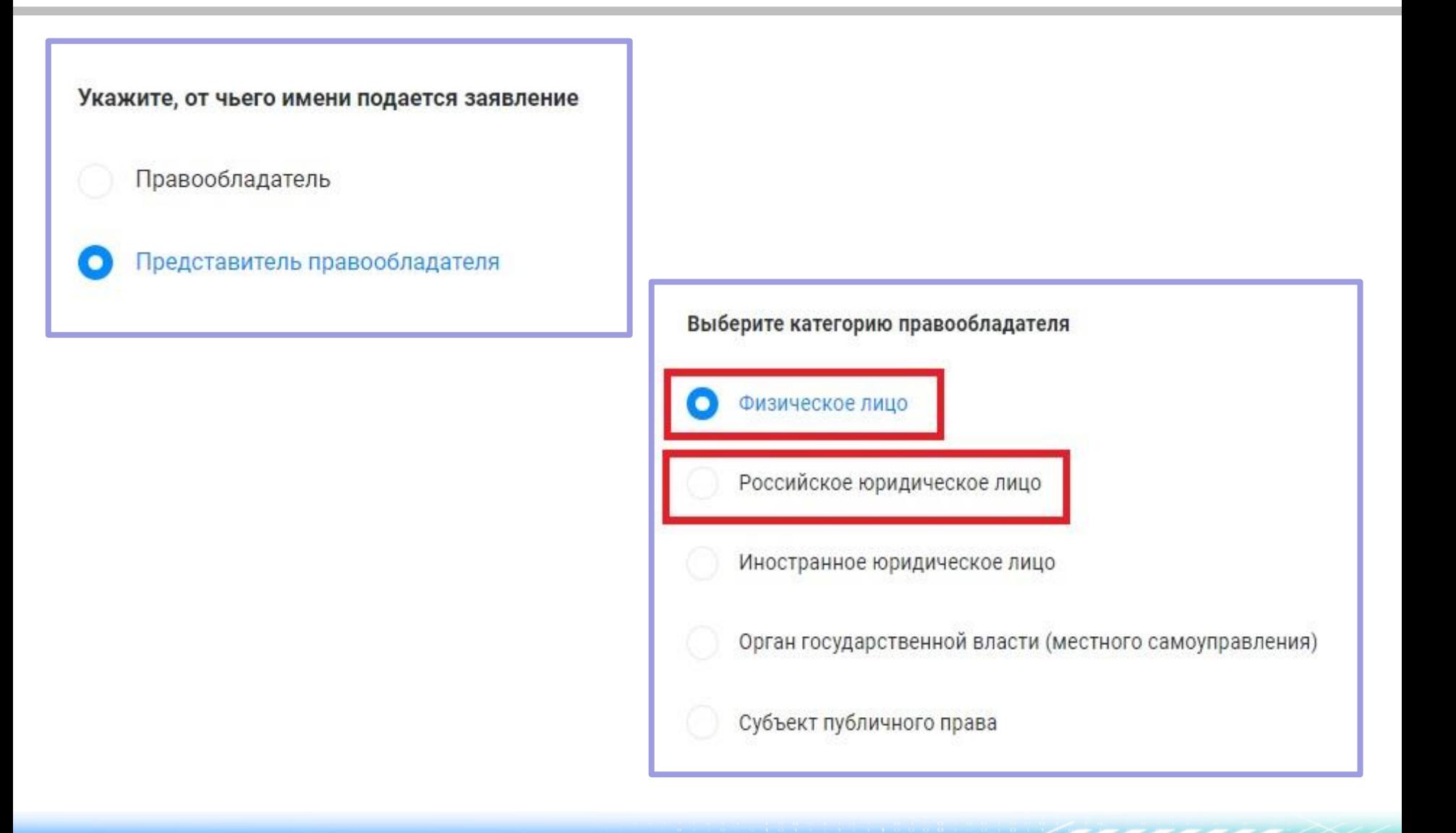

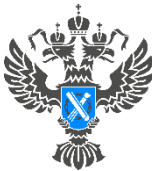

правление Федеральной службы государственной регистрации, кадастра и картографии по Красноярскому краю

Заполните информацию о документе, подтверждающем полномочия представителя правообладателя

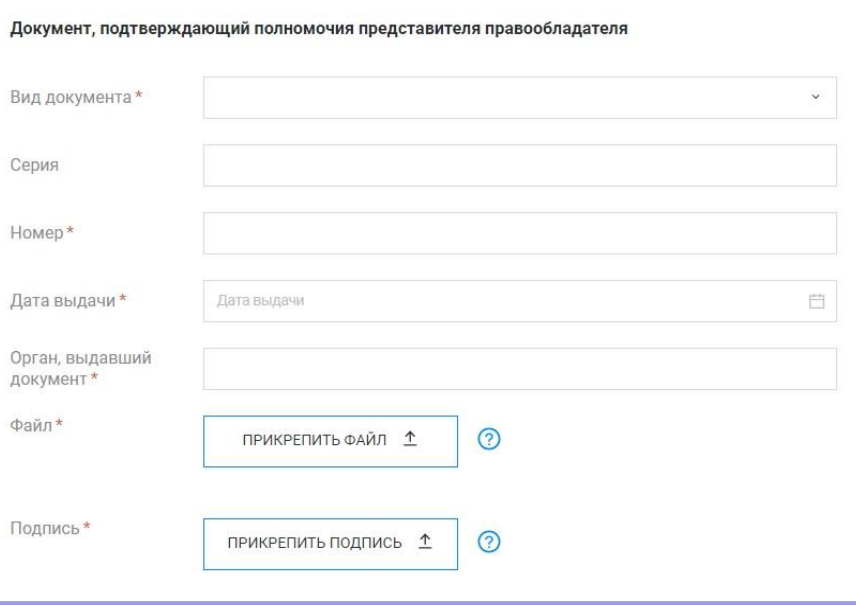

## **ВАЖНО!**

Необходимо в графах, обязательных для заполнения:

1)«Вид документа» - выбрать «Иной документ»;

2)«Номер» - указать номер договора;

3)«Дата выдачи» - указать дату договора;

4)«Орган выдавший документ» - указать

«Договор на выполнение кадастровых

работ»;

5)«Файл» - прикрепить документ;

6) «Подпись» - прикрепить подпись.

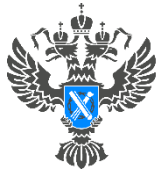

Управление Федеральной службы государственной регистрации, кадастра и картографии по Красноярскому краю

Заполнить раздел «Сведения об объекте недвижимости, праве и обременении», прикрепить технический (межевой) план либо акт обследования, подписать и отправить обращение в орган регистрации

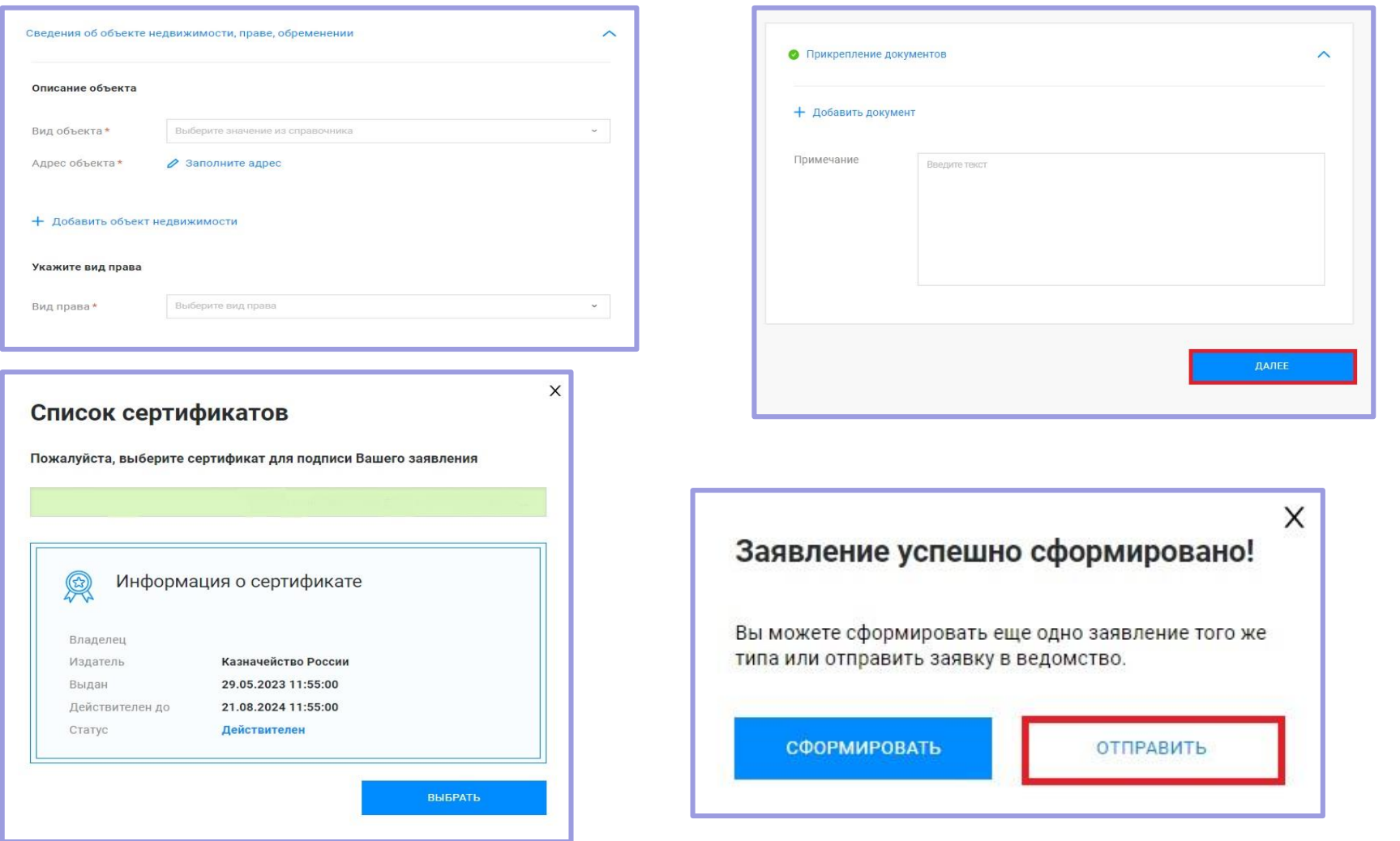

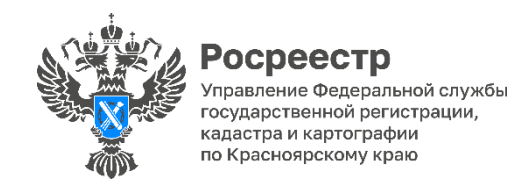

В случае, если при работе в Личном кабинете Росреестра возникает техническая проблема (например: не присваивается номер КУВД, пропали заявки из раздела «Мои заявки», поданному обращению присваивается статус «Проверка не пройдена», не верно выставлен размер госпошлины и т.д.), то необходимо написать в техническую поддержку.

**Шаг №1**. Перед подачей обращения в техническую поддержку необходимо сделать скриншот экрана с образовавшейся проблемой нажав на клавиатуре «PrtScrn» и сохранить ее в формате Word.

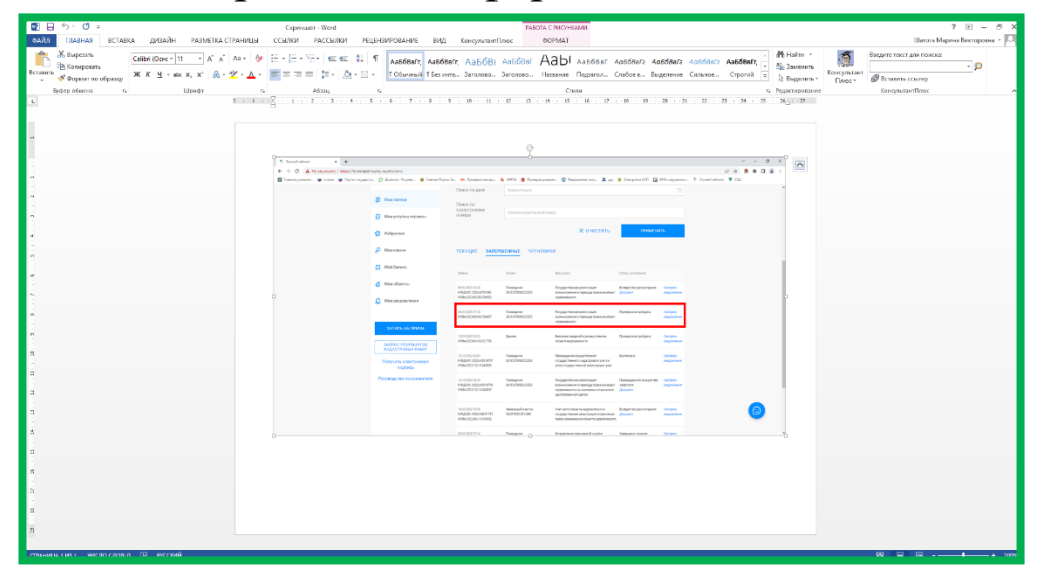

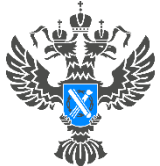

Управление Федеральной службы государственной регистрации, кадастра и картографии по Красноярскому краю

# Подача обращения в техническую поддержку

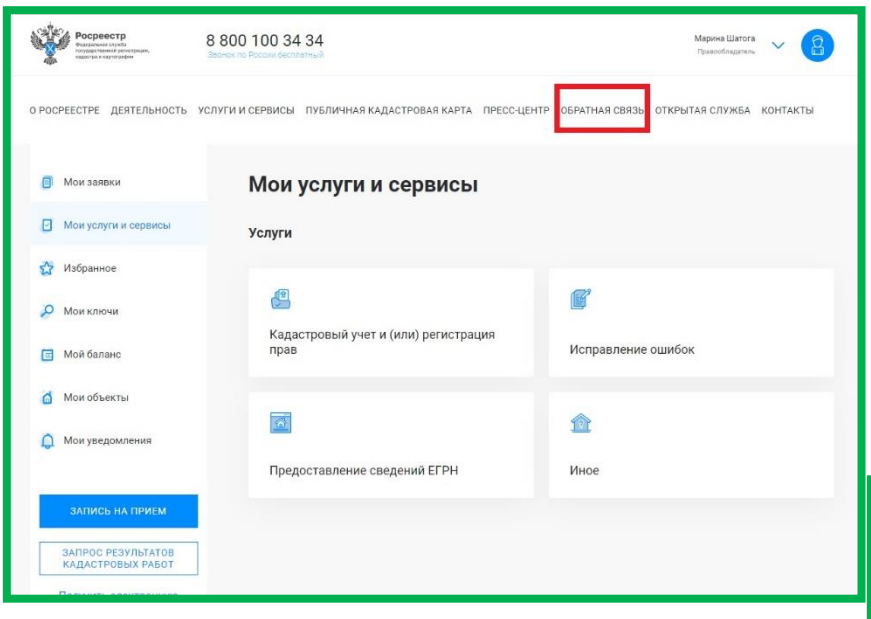

**Шаг №2**. В Личном кабинете необходимо нажать «Обратная связь» и в открывшемся окне необходимо спуститься к нижней строке и выбрать ссылку «Техническая поддержка».

О РОСРЕЕСТРЕ ДЕЯТЕЛЬНОСТЬ УСЛУГИ И СЕРВИСЫ ПУБЛИЧНАЯ КАДАСТРОВАЯ КАРТА ПРЕСС-ЦЕНТР ОБРАТНАЯ СВЯЗЬ ОТКРЫТАЯ СЛУЖБА КОНТАКТЫ

О государственной регистрации договора аренды, заключенного на неопределенный срок.

Предоставление сведений из ЕГРН. Что изменилось?

cpeectp

Поиск Электронные услуги и сервисы

Территориальная сеть

Полезные ссылки

**English version** 

Единый справочный телефон 8 800 100 34 34

Техническая поллержка

вонок по России беспл

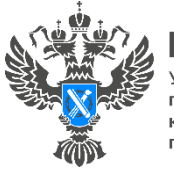

Управление Федеральной службы государственной регистрации, кадастра и картографии по Красноярскому краю

# Подача обращения в техническую поддержку

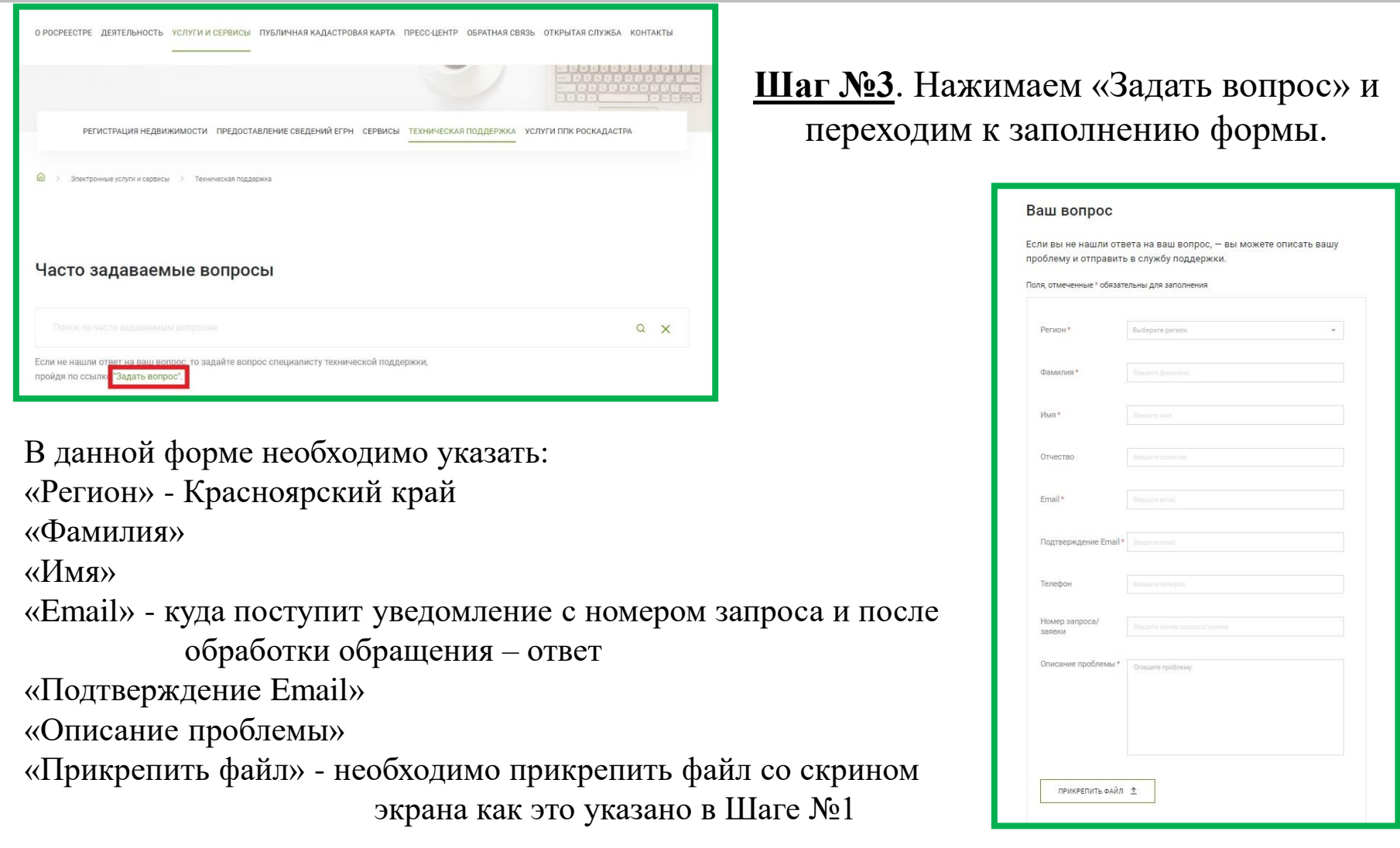

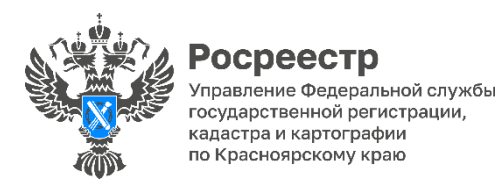

Подача обращения в техническую поддержку

**Шаг №4**. После заполнения формы необходимо ввести код с картинки и нажать «Отправить», после отправки обращения на указанный в нём адрес электронной почты будет направлено письмо о том, что запросу присвоен номер.

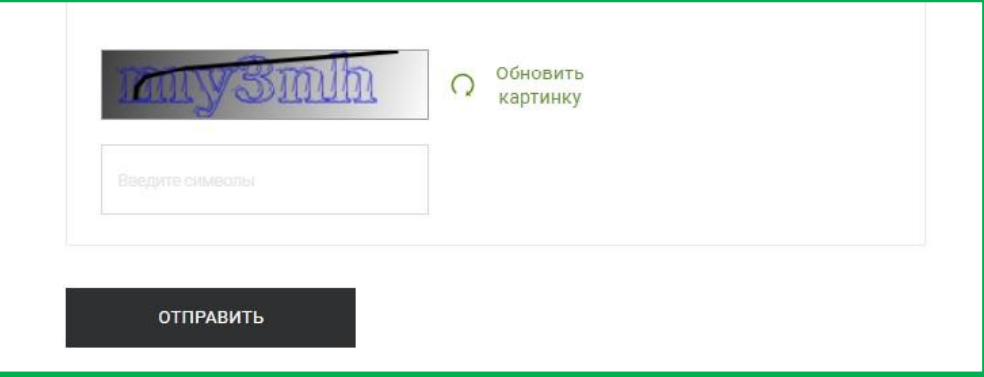

В течении 3-х – 5-ти дней на адрес электронной почты будет направлен ответ технической поддержки по Вашему обращению

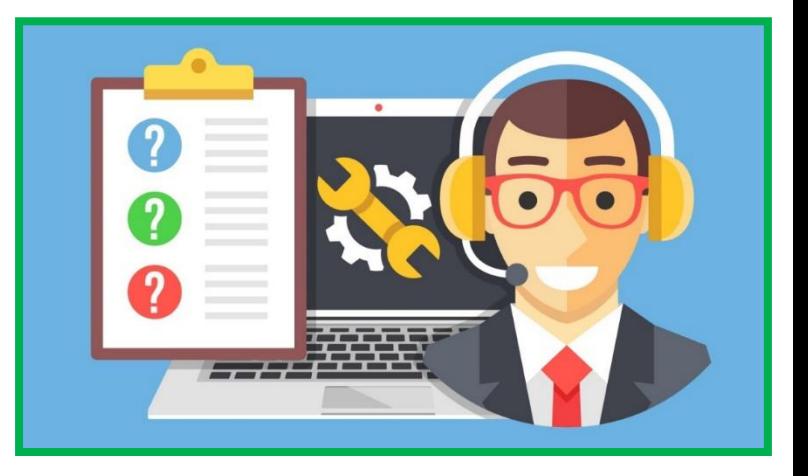

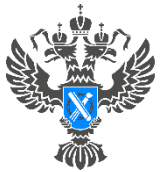

ocpeectp правление Федеральной службы государственной регистрации, кадастра и картографии по Красноярскому краю

**Школа электронных услуг Росреестра**

**УВАЖАЕМЫЕ ЖИТЕЛИ ГОРОДА КРАСНОЯРСКА И КРАСНОЯРСКОГО КРАЯ, ПРАВООБЛАДАТЕЛИ ОБЪЕКТОВ НЕДВИЖИМОСТИ! ЭЛЕКТРОННАЯ ШКОЛА УСЛУГ РОСРЕЕСТРА ИНФОРМИРУЕТ ВАС О ВОЗМОЖНОСТИ НА ПЛОЩАДКЕ НАШЕГО ВЕДОМСТВА ПОСРЕДСТВОМ СЕРВИСА ЛИЧНЫЙ КАБИНЕТ ПРАВООБЛАДАТЕЛЯ ПОДАТЬ ЗАЯВЛЕНИЯ И ДОКУМЕНТЫ НА ОСУЩЕСТВЛЕНИЕ УЧЁТНО-РЕГИСТРАЦИОННЫХ ДЕЙСТВИЙ В ЭЛЕКТРОННОМ ВИДЕ. КРОМЕ ТОГО СООБЩАЕМ, ЧТО ШКОЛА ЭЛЕКТРОННЫХ УСЛУГ РОСРЕЕСТРА ГОТОВА ОБЕСПЕЧИТЬ БЕСПЛАТНУЮ ПОМОЩЬ В НАПРАВЛЕНИИ ОБРАЩЕНИЙ В ЭЛЕКТРОННОЙ ФОРМЕ ФИЗИЧЕСКИМИ И ЮРИДИЧЕСКИМИ ЛИЦАМИ В РАБОЧИЕ ДНИ ПО ПРЕДВАРИТЕЛЬНОЙ ЗАПИСИ ПО ТЕЛЕФОНАМ: 222-67-94, 226-56-37.**

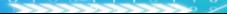